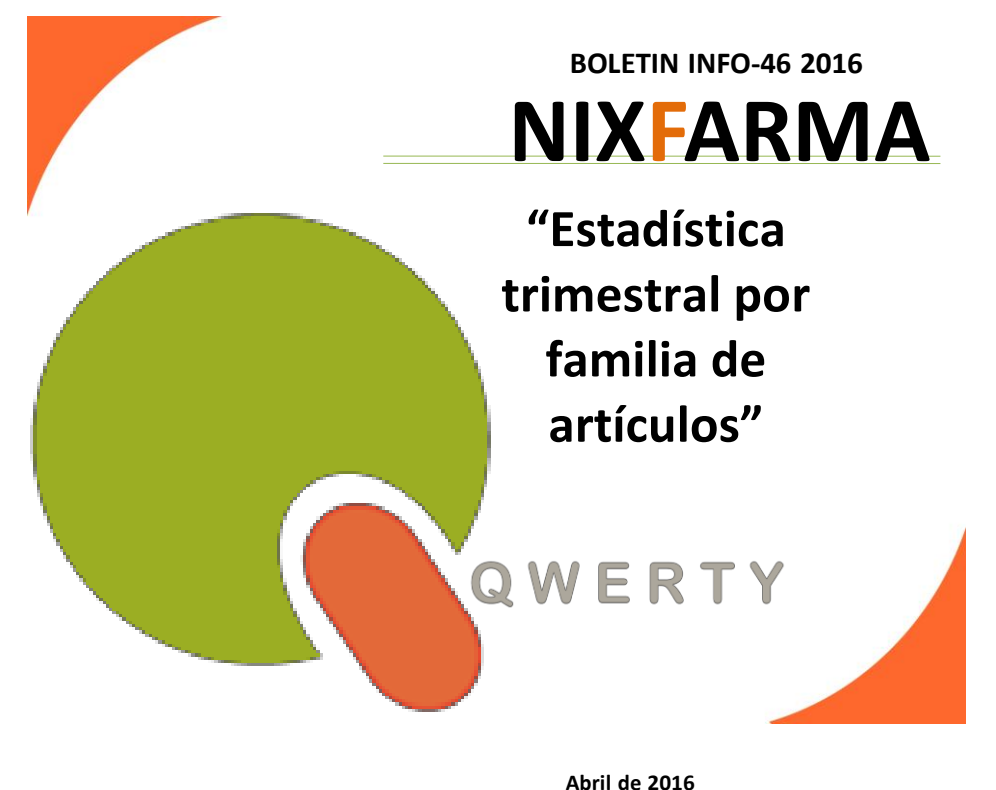

## **Introducción.**

En este Boletín de Abril queremos recordar la operatoria a seguir para sacar una estadística de ventas trimestral agrupada por familia. De esta manera podremos comparar las ventas por trimestre de los 3 últimos años.

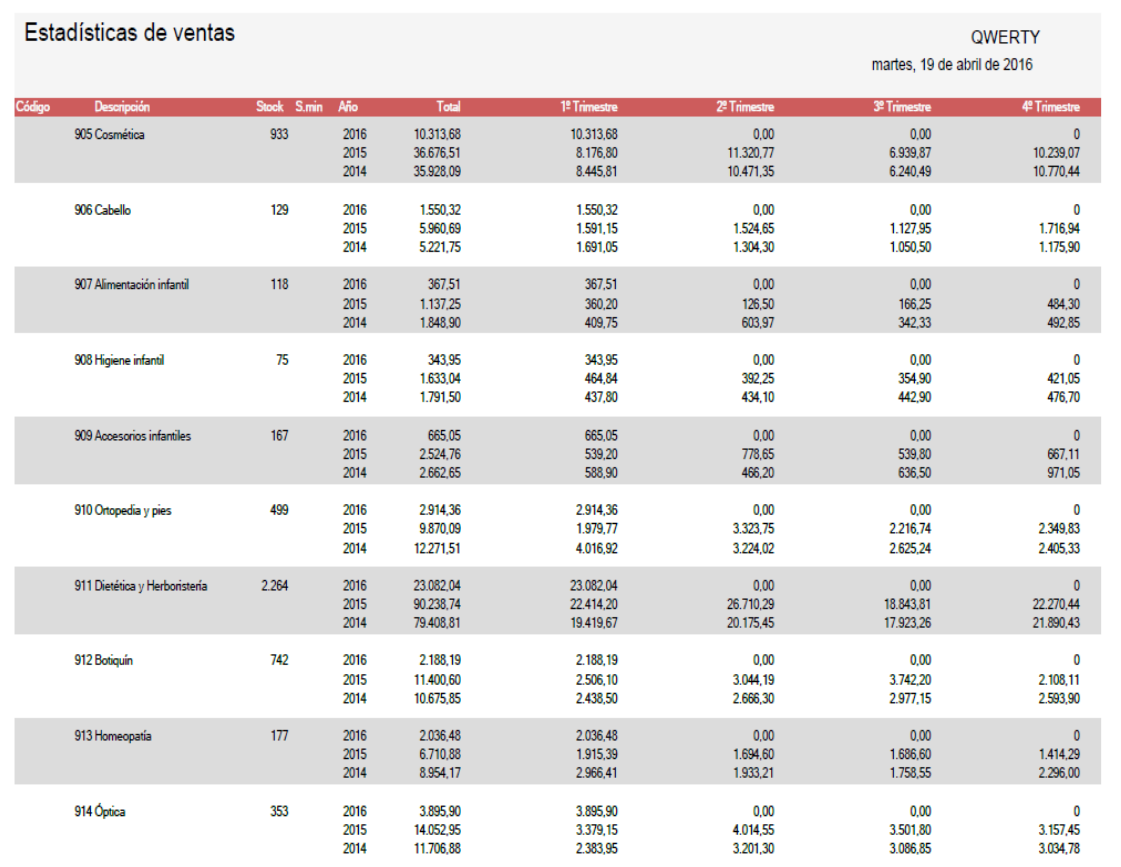

## **Operatoria para sacar la estadística**

Entramos en el selector de menú **Nixfarma** 

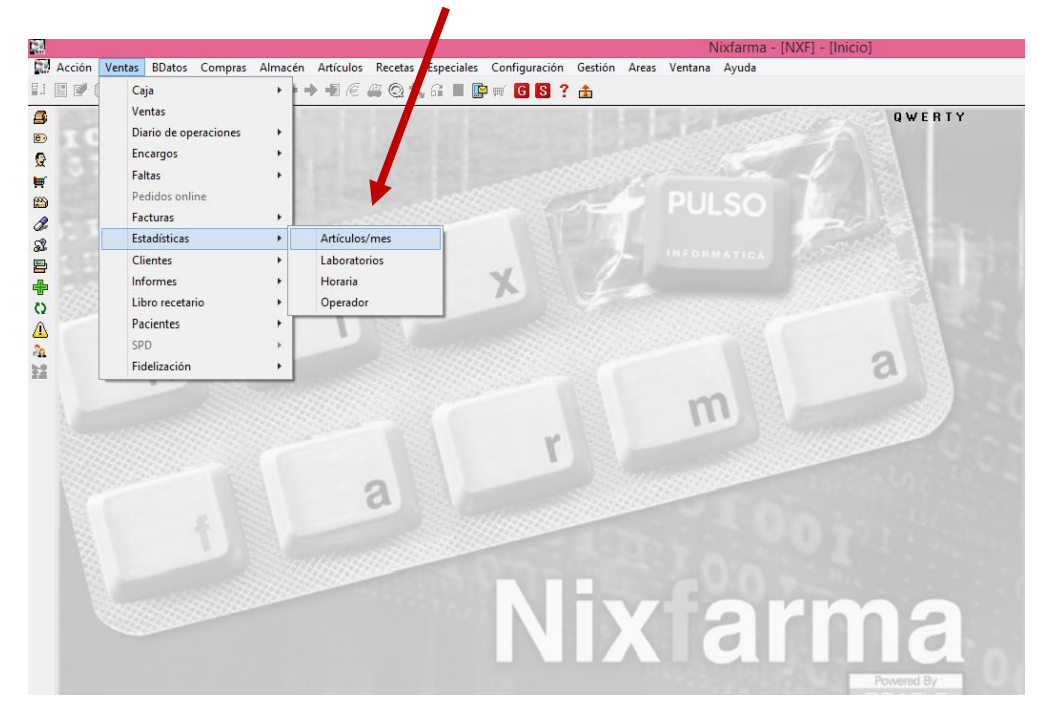

**Ventas – Estadísticas – Artículos/Mes**

Para el ejemplo que hemos puesto hacemos la siguiente selección:

- **Por fecha** Desde 01/2014 Hasta 03/2016
- **Agrupado por**: Familia

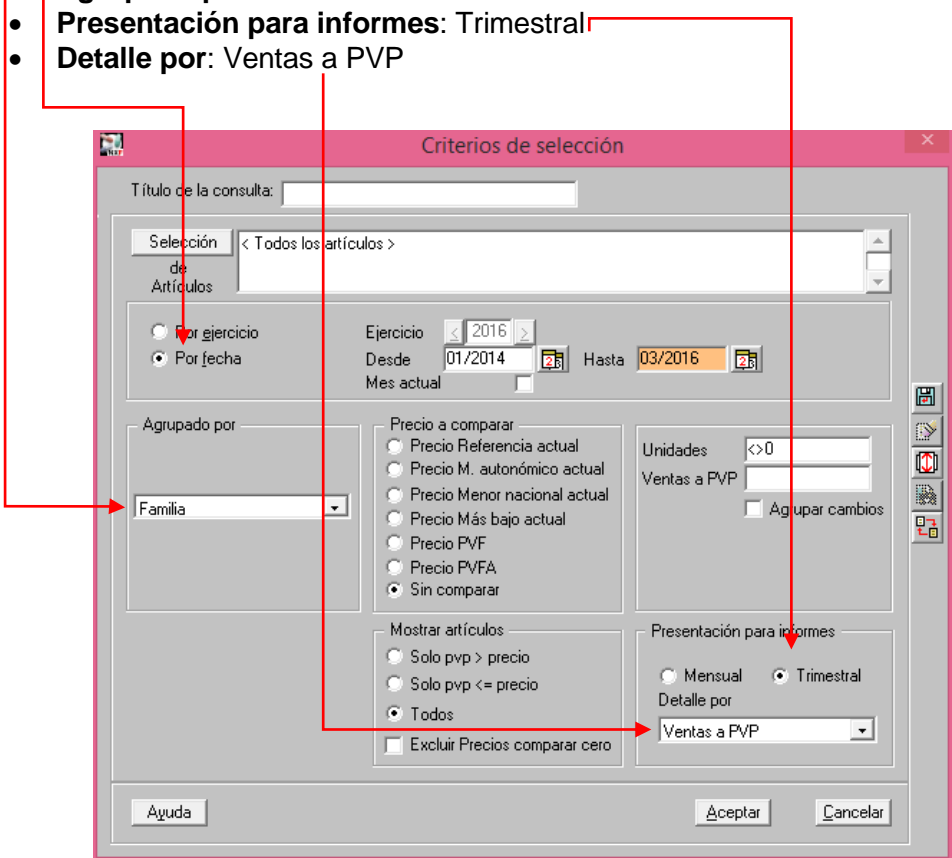

Una vez que pulsemos **Aceptar** nos saldrá el resultado de la consulta. Para ver la comparativa en pantalla pinchamos la impresora

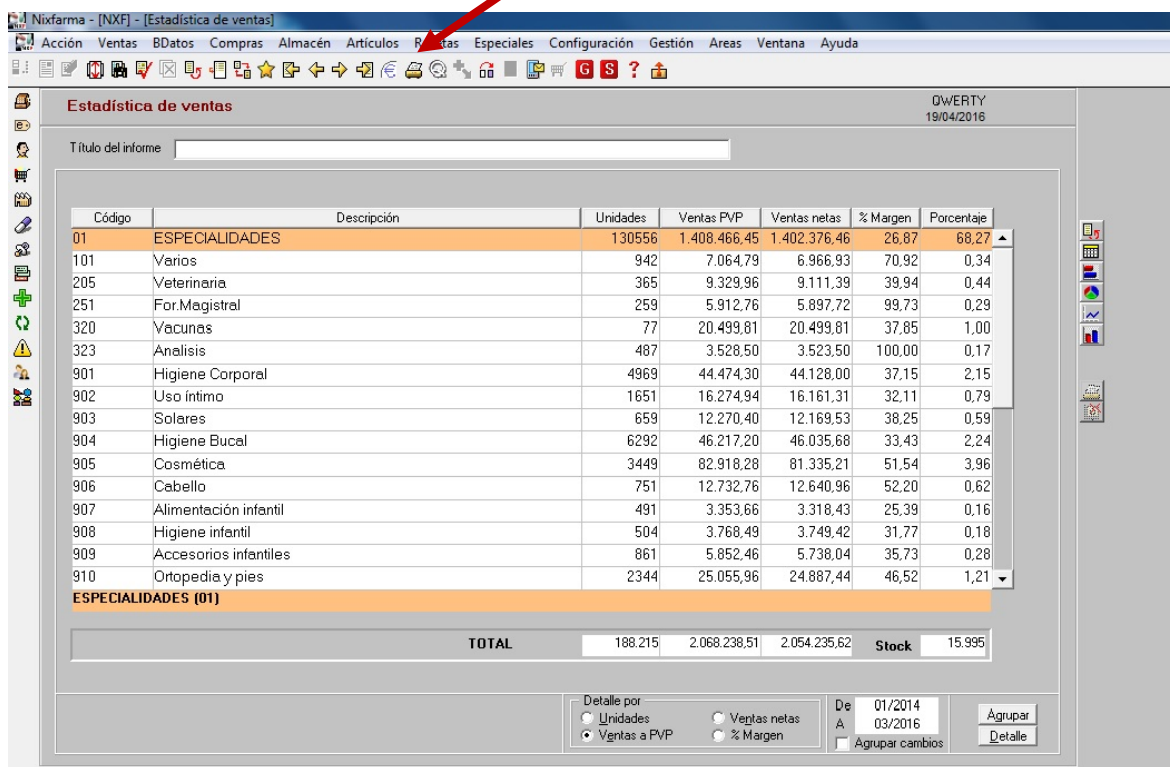

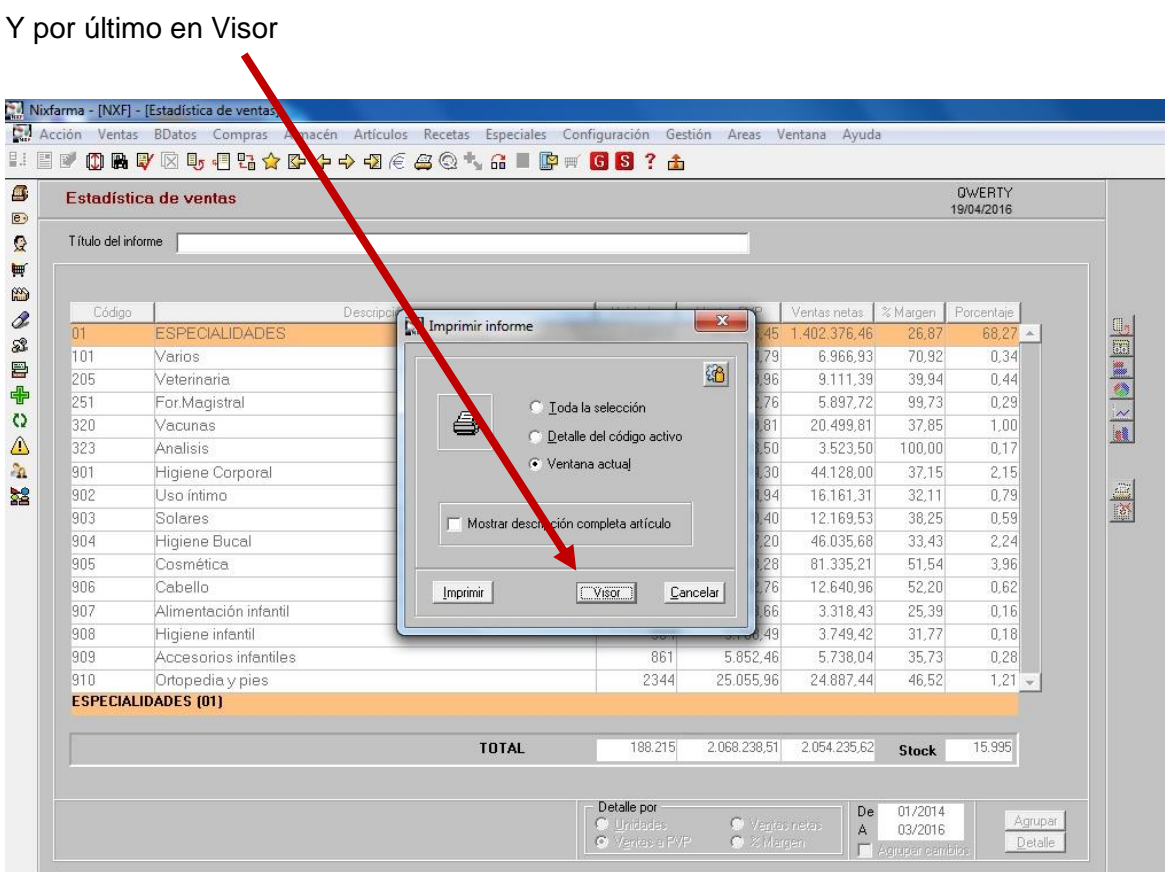

Así vemos, por ejemplo, en la familia "Cosmética" la evolución que ha tenido en el primer trimestre desde el año 2014

## Estadísticas de ventas

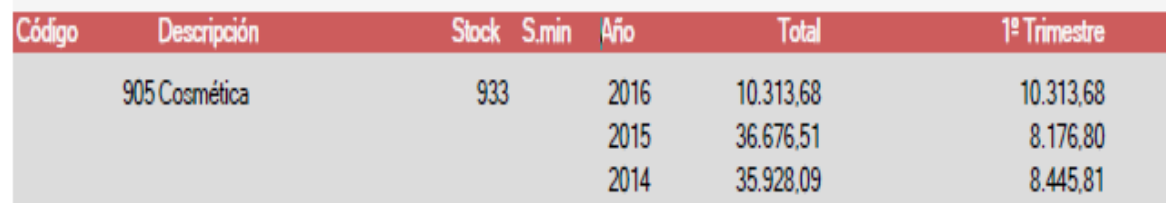

*Le recordamos la importancia de tener una adecuada clasificación de familias. Desde Qwerty le ofrecemos una clasificación de familias y subfamilias acorde con las necesidades actuales. Consúltenos sin compromiso*.

**En caso de cualquier duda póngase en contacto con nosotros en el teléfono 96.362.90.62 y pida le pasen con el Departamento de Formación.**

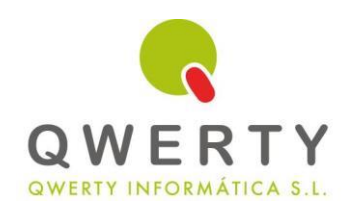

**Gracias por confiar en nosotros**